# **Gateway Server**

DOKUMENTASI untuk memenuhi Tugas Akhir Divkom

Prosedur Tugas Akhir

Oleh :

**Jason Widagdo 18108042**

**Divisi Komputer HME ITB**

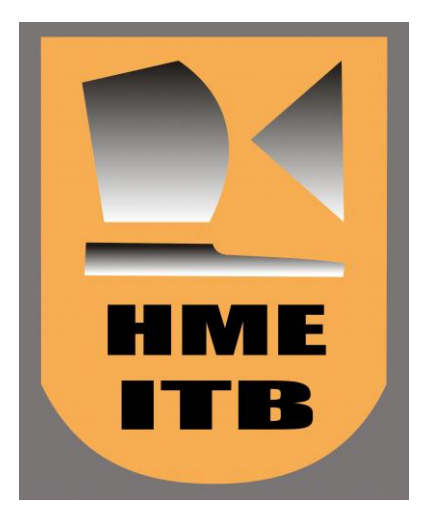

# **SEKOLAH TEKNIK ELEKTRO DAN INFORMATIKA INSTITUT TEKNOLOGI BANDUNG**

**2011**

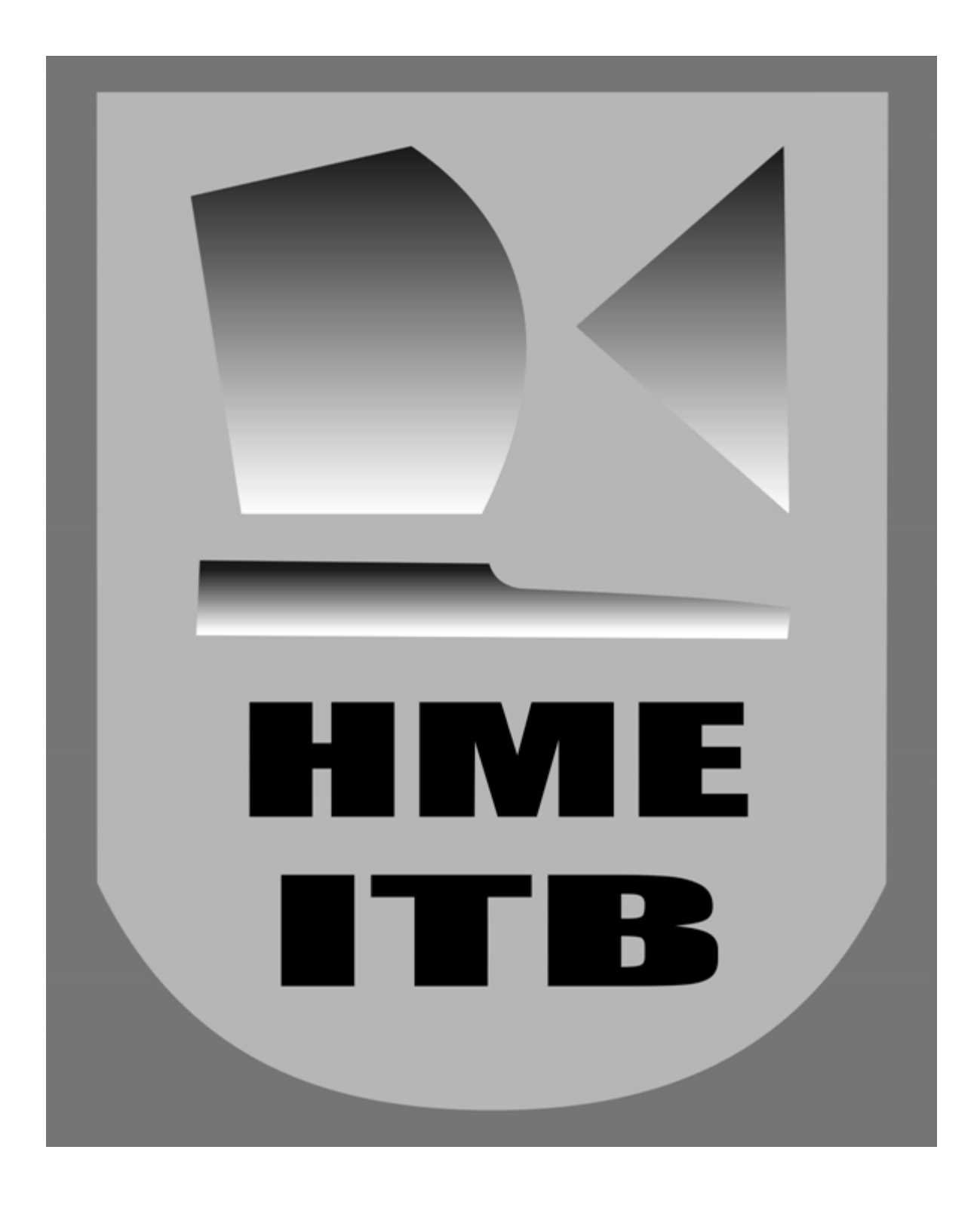

# **Kata Pengantar**

Puji syukur penulis panjatkan ke hadirat Tuhan Yang Maha Esa, karena dengan karunia-Nya penulis dapat menyelesaikan dokumentasi Tugas Akhir ini. Ada pun tujuan dari dokumentasi Tugas Akhir ini adalah untuk memenuhi Tugas Akhir Divkom dengan topik "Gateway Server".

Penulis menyadari bahwa makalah ini masih jauh dari sempurna, oleh karena itu kritik dan saran yang bersifat membangun sangat penulis harapkan.

Bandung, 31 Januari 2011

Penulis

Jason Widagdo

# **Daftar Isi**

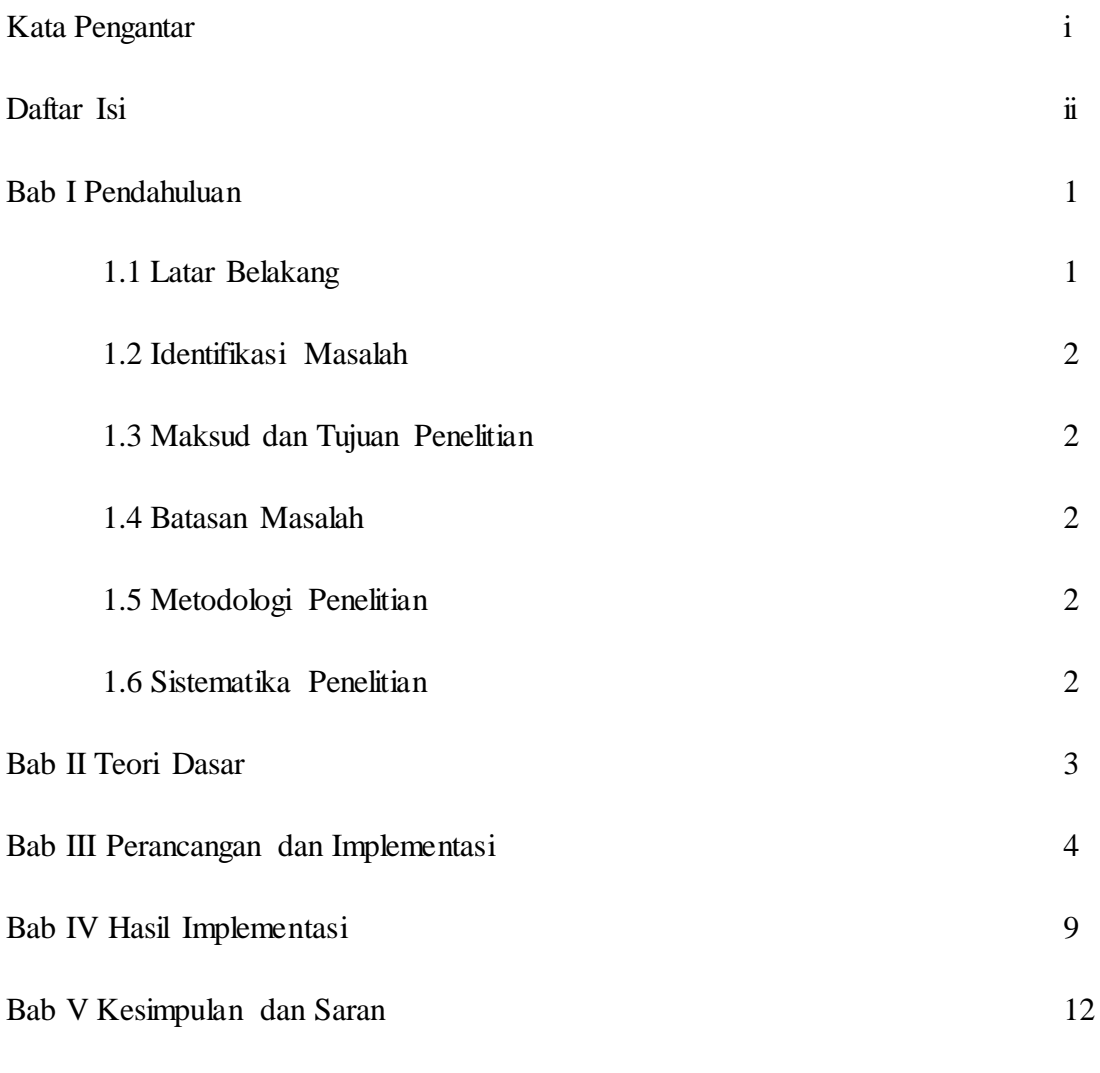

Daftar Pustaka

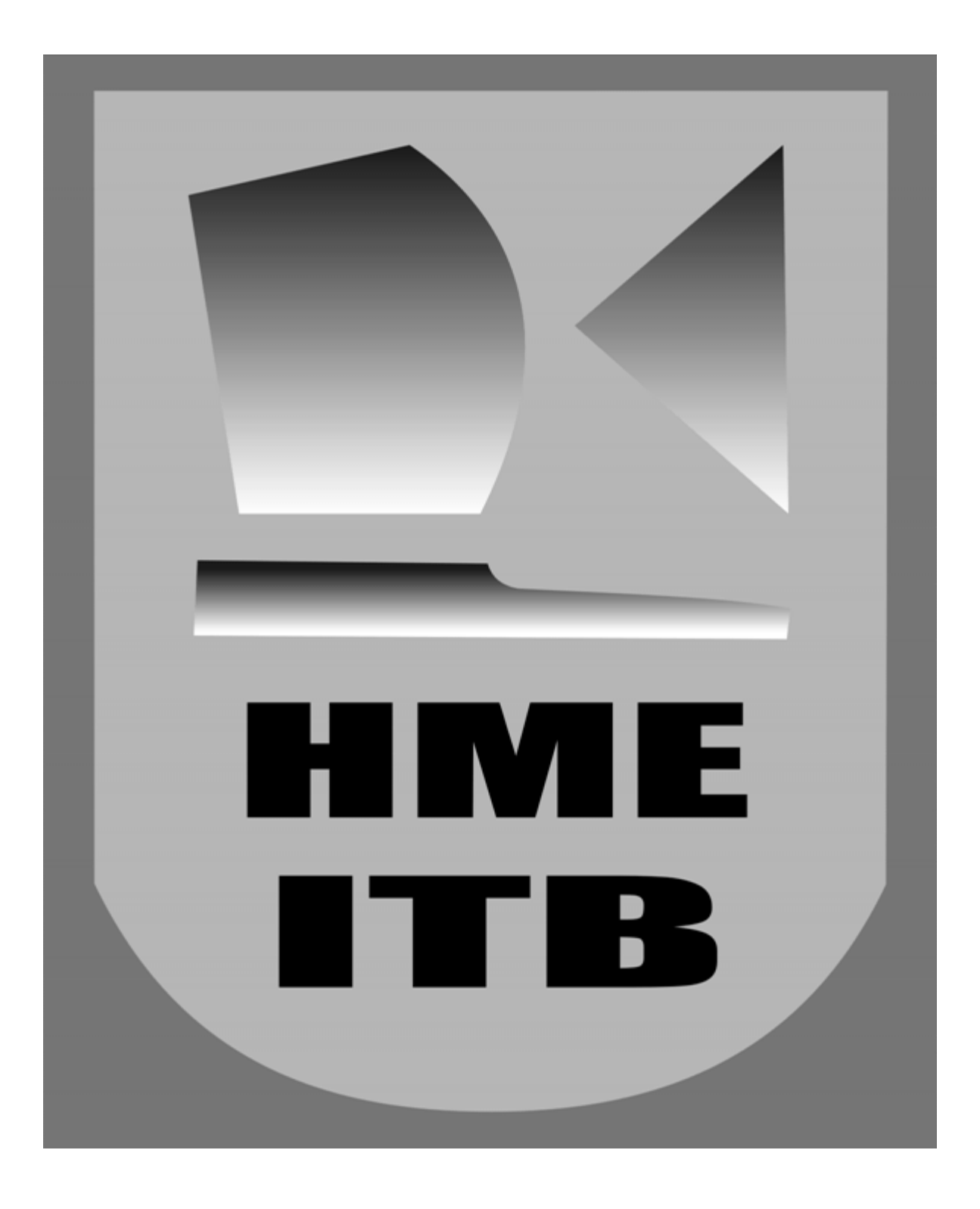

### **Bab I**

### **Pendahuluan**

Pada bab ini akan dijelaskan mengenai latar belakang penelitian dan pengembangan, identifikasi masalah, serta batasan-batasan permasalahan. Akan dijelaskan juga mengenai maksud dan tujuan penelitian, serta metodologi dan penjelasan sistematika penulisan.

#### 1.1 Latar Belakang

Untuk dapat terhubung ke suatu jaringan dibutuhkan adanya suatu gateway. Gateway ini dapat dianalogikan sebagai suatu pintu masuk yang harus dilewati saat ingin masuk atau pun keluar ruangan. Pada Gateway juga dapat dijalankan beberapa fungsi lainnya yang dijalankan secara pararel disamping fungsi utamanya tersebut, seperti dhcp, proxy, dsb. Dengan adanya gateway server ini, akan mempermudah administrator jaringan untuk memantau aliran data yang masuk dan kelauar di suatu jaringan.

Dalam pembuatan gateway server dapat digunakan melalui berbagai Sistem Operasi, mulai dari OS besutan Windows, Ubuntu, FreeBSd, dan lain sebagainya. Pembuatan Gateway server dalam berbagai OS tersebut tentu saja melibatkan berbagai macam aplikasi, tergantung sejauh mana Gateway Server yang akan dibuat tersebut dikehendaki.

1

#### 1.2 Identifikasi Masalah

Rumusan masalah untuk penelitian dan pengembangan ini adalah sebagai berikut :

- a. Bagaimana cara kerja Gateway Server?
- b. Software apa saja yang diperlukan untuk membuat Gateway Server di FreeBSD?
- c. Bagaimana cara penginstallan dan pengkonfigurasian dari software-software yang diperlukan pada FreeBSD?

1.3 Maksud dan Tujuan Penelitian

Maksud dan tujuan dari penelitian ini di akan dijabarkan sebagai berikut :

- a. Mempelajari cara kerja dari Gateway Server.
- b. Mengetahui software-software yang diperlukan untuk membuat Gateway Server di FreeBSD.
- c. Mengimplementasikan Gateway Server yang dibangun di FreeBSD.
- 1.4 Batasan Masalah

Adapun batasan masalah berupa dapat berfungsi sebagai gateway server.

1.5 Metodologi Penelitian

Dokumentasi ini diselesaikan dengan beberapa tahap yang dijabarkan sebagai berikut :

- a. Identifikasi Masalah
- b. Studi Literatur [: www.indofreebsd.or.id](http://www.indofreebsd.or.id/), www.quagga.net
- c. Instalasi OS dan fitur yang dibutuhkan
- d. Pengujian Hasil

### **Bab II**

### **Teori Dasar**

**Gateway** merupakan suatu perangkat yang menghubungkan suatu jaringan dengan jaringan komputer lainnya. Gateway akan memungkinkan suatu jaringan bertukar informasi dengan jaringan lainnya walaupun menggunakan protokol yang berbeda. Seiring dengan merebaknya [internet,](http://id.wikipedia.org/wiki/Internet) definisi gateway seringkali bergeser. Tidak jarang pula pemula menyamakan "gateway" dengan "router" yang sebetulnya tidak benar.[3]

FreeBSD dapat digunakan sebagai gateway server dengan menginstall aplikasi quagga. Quagga merupakan software routing yang menyediakan servis routing berbasis pada TCP/IP seperti RIPv1, RIPv2, RIPng, OSPFv2, OSPFv3, BGP-4, dan lain sebagainya.

Pada quagga dapat digunakan ospf (open short path first), ospf tersebut bekerja dengan link state untuk membuat tabel routing secara hirarki. OSPF akan bekerja dengan meminta informasi tabel routing router-router lainnya yang berada pada neighbour. Dengan demikian OSPF sangatlah cocok digunakan untuk suatu jaringan yang terhubung ke suatu jaringan besar dan kompleks, karena akan meringankan tugas dari administrator jaringan untuk mengupdate tabel routing.

Untuk membuat gateway server dapat memberikan ip secara otomatis kepada user jaringan tersebut, dapat digunakan DHCP. Dengan Dynamic Host Configuration Protocol akan memudahkan pengalokasian alamat IP dalam suatu jaringan. Selain memberikan alamat IP secara otomatis kepada user, DHCP juga akan memberikan alamat dari server gateway dan juga DNS (Domain Name Server) secara otomatis.

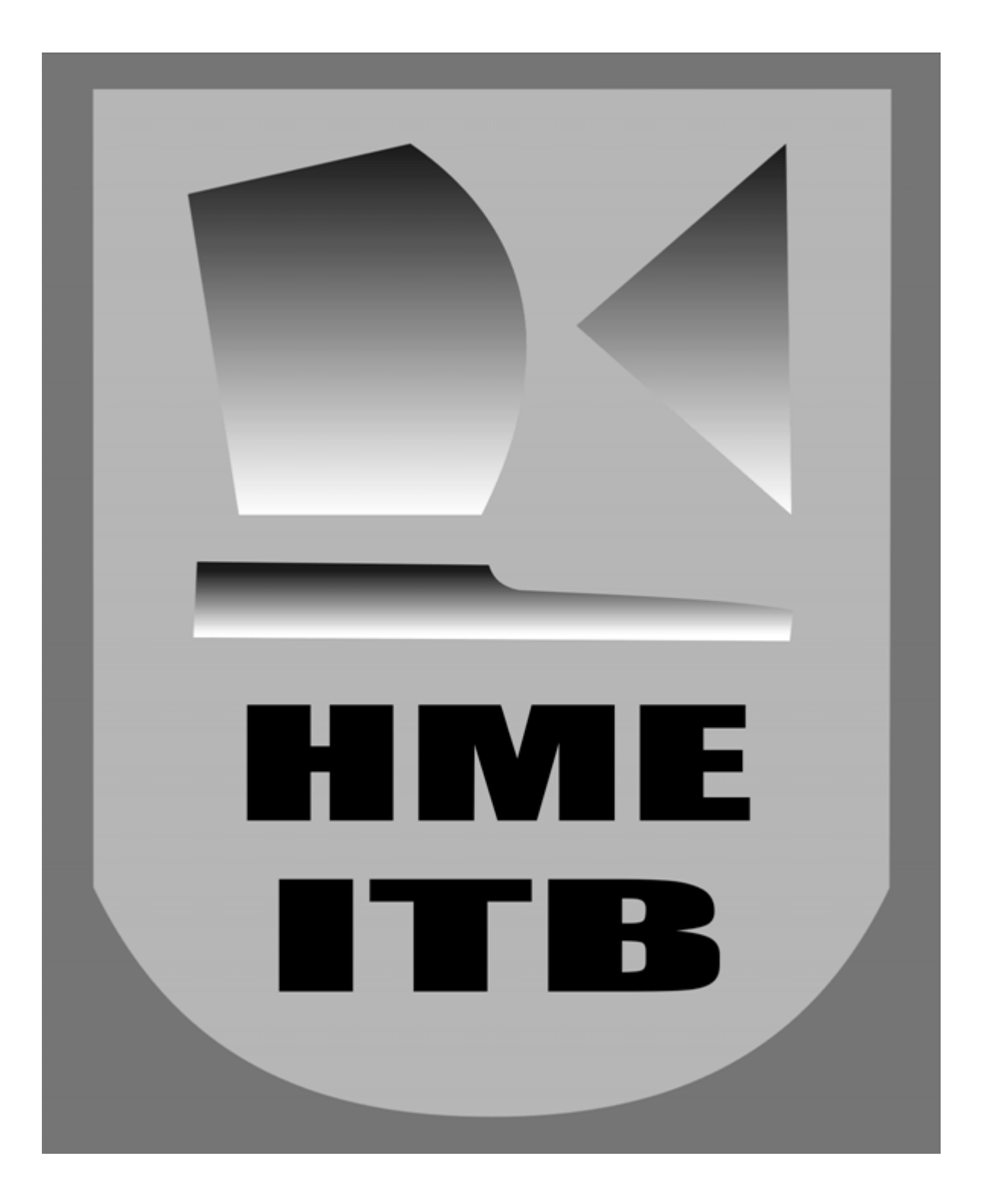

### **Bab III**

# **Peracangan dan Implementasi**

Implementasi Gateway Server ini dilakukan dengan menggunakan kernel GENERIC yang telah ditambahkan beberapa option tambahan untuk dapat melakukan forwarding.

#### **Compile Kernel**

- # cd /usr/local/src/sys/i386/conf
- # cp GENERIC MYKERNEL

# ee MYKERNEL

Tambahkan baris berikut:

```
options IPFIREWALL # untuk melakukan ip forward<br>options IPFIREWALL VERBOSE # #
options IPFIREWALL_VERBOSE # 
options IPFIREWALL_DEFAULT_TO_ACCEPT
options IPDIVERT 
options IPFIREWALL_FORWARD
options DUMMYNET #
```
# cd /usr/src/

# make buildkernel KERNCONF=MYKERNEL

# make installkernel KERNCONF=MYKERNEL

#### **Quagga -** Installasi dan Konfigurasi

Installasi quagga akan dilakukan melalui ports, ketikkan pada konsol :

# cd /usr/ports/net/quagga

# make config; make install clean

Setelah selesai menginstall, langkah berikutnya adalah melakukan konfigurasi ospfd.conf dan zebra.conf. Sebelum itu, dapat menambahkan konfigurasi pada file rc.conf

# gateway\_enable=\"YES\" >> /etc/rc.conf

# echo quagga\_enable=\"YES\" >> /etc/rc.conf

# echo quagga\_flags=\"-d\" >> /etc/rc.conf

# echo quagga\_daemons=\"zebra ospfd ospf6d\" >>/etc/rc.conf

## *zebra.conf*

## # ee /usr/local/etc/quagga/zebra.conf

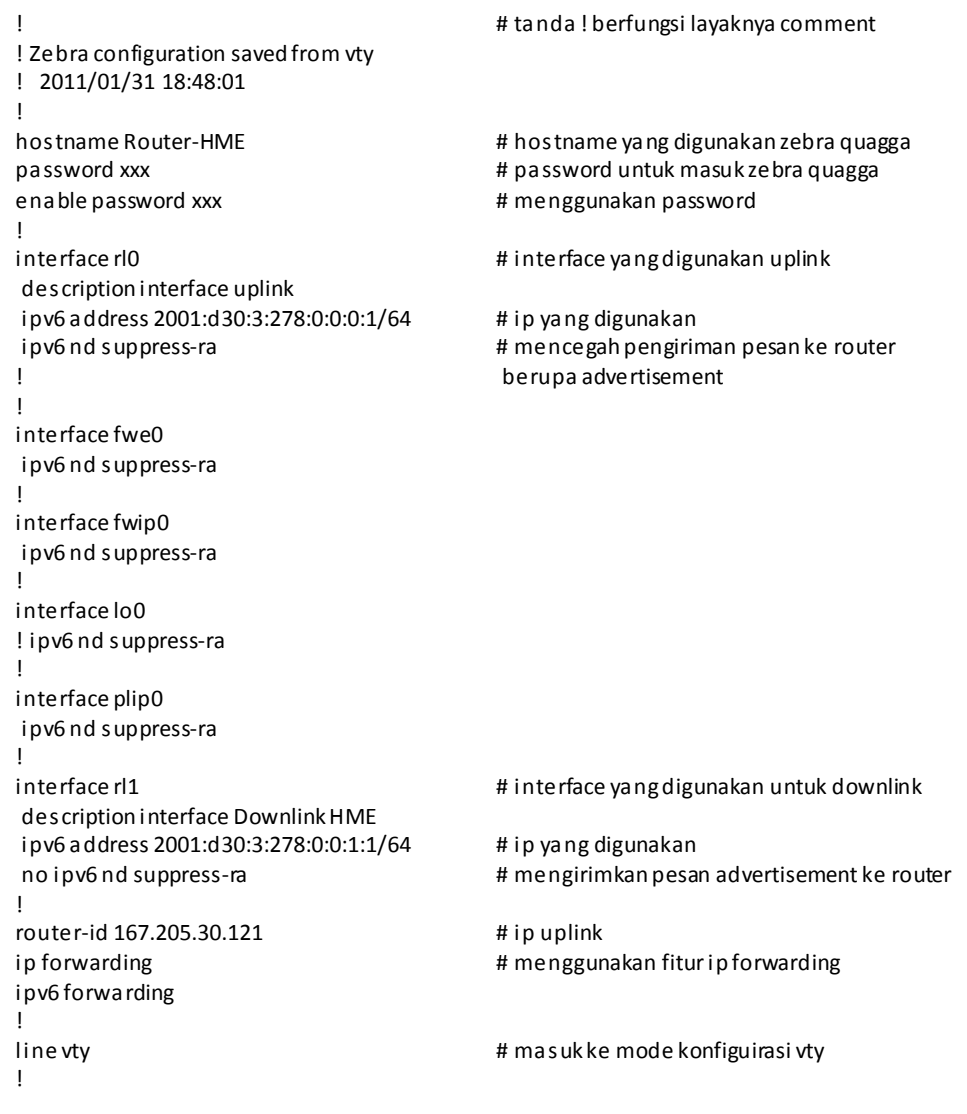

## *ospfd.conf*

# ee /usr/local/etc/quagga/ospfd.conf

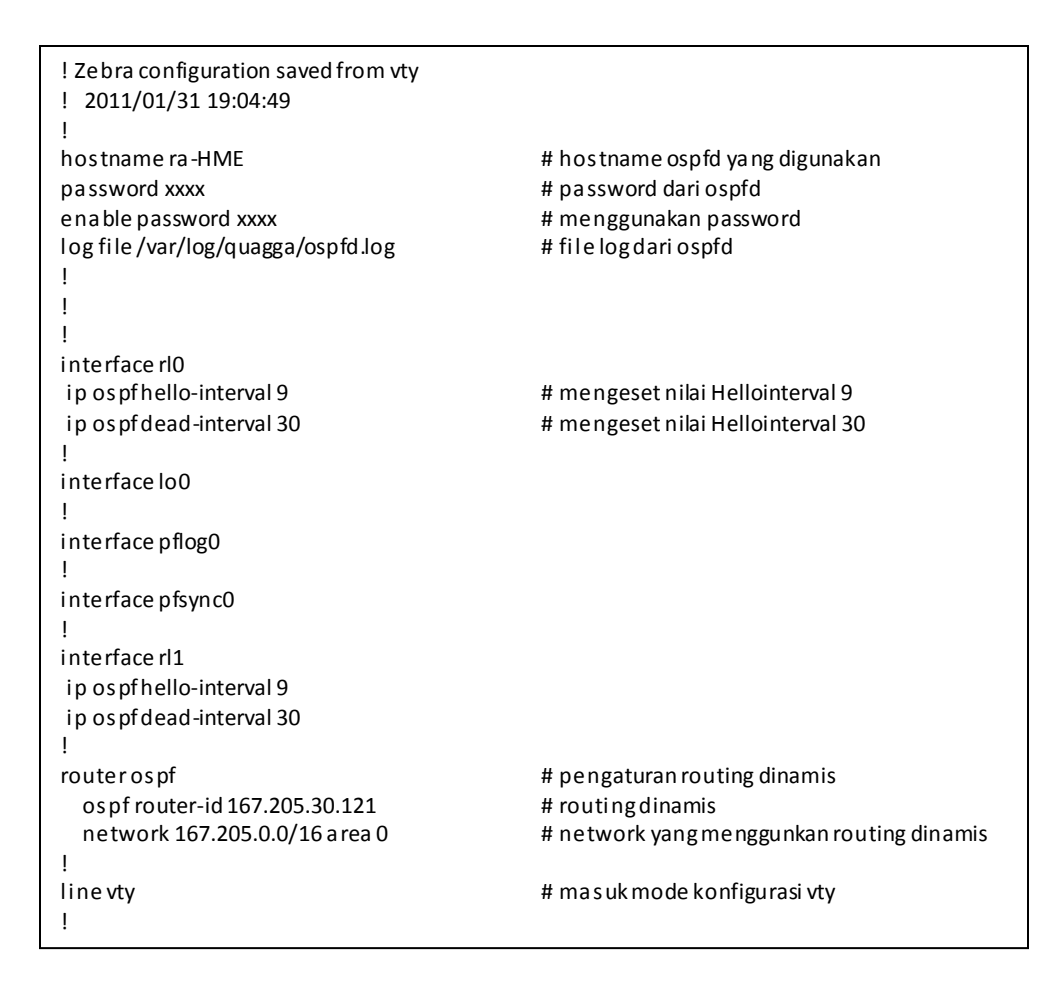

#/usr/local/etc/rc.d/quagga start

#### **DHCP -** Installasi dan Konfigurasi

#cd /usr/ports/net/isc-dhcp30-server/

#make install clean

#### Kemudian untuk menggunakan DHCP, konfigurasi file dhcpd.conf

# ee /usr/local/etc/dhcpd.conf

```
! dhcpd.conf
default-lease-time 600;
max-lease-time 1800;
ddns-update-style none;
log-facility local7;
authoritative;
option domain-name-servers 167.205.30.114,167.205.22.123,167.205.30.5;
option domain-name "ee.itb.ac.id";
subnet 167.205.64.128 netmask 255.255.255.224 {
range 167.205.64.129 167.205.64.154;
option routers 167.205.64.158;
option broadcast-address 167.205.64.159;
}
```
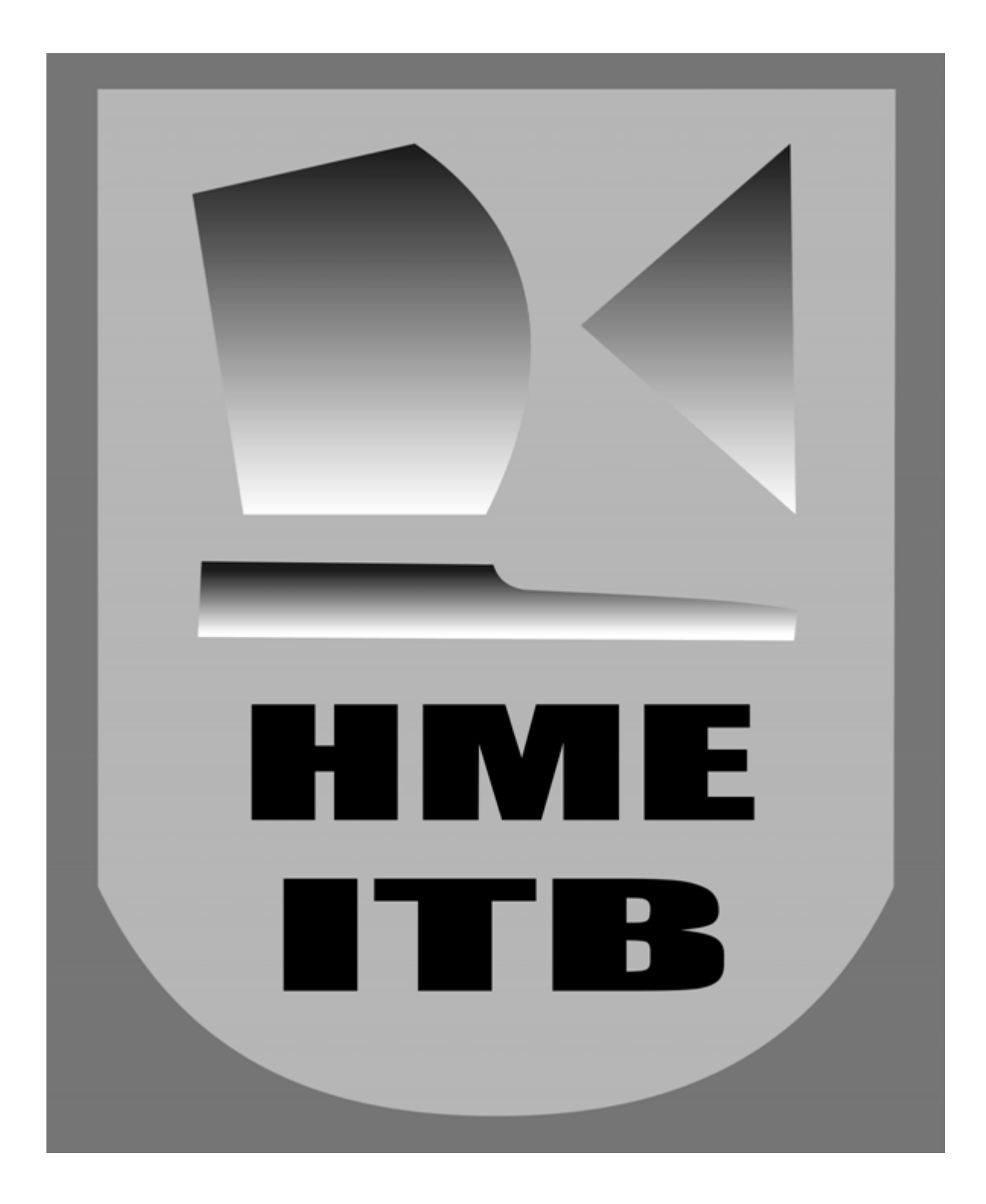

## **Bab IV**

# **Pengujian Sistem**

Berikut adalah pengujian gateway server dengan quagga

Masuk ke konsol ospf :

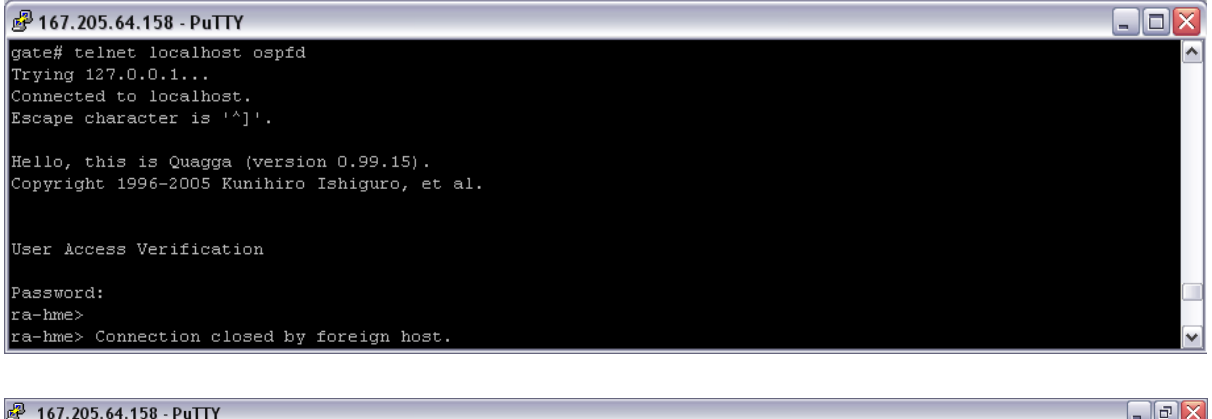

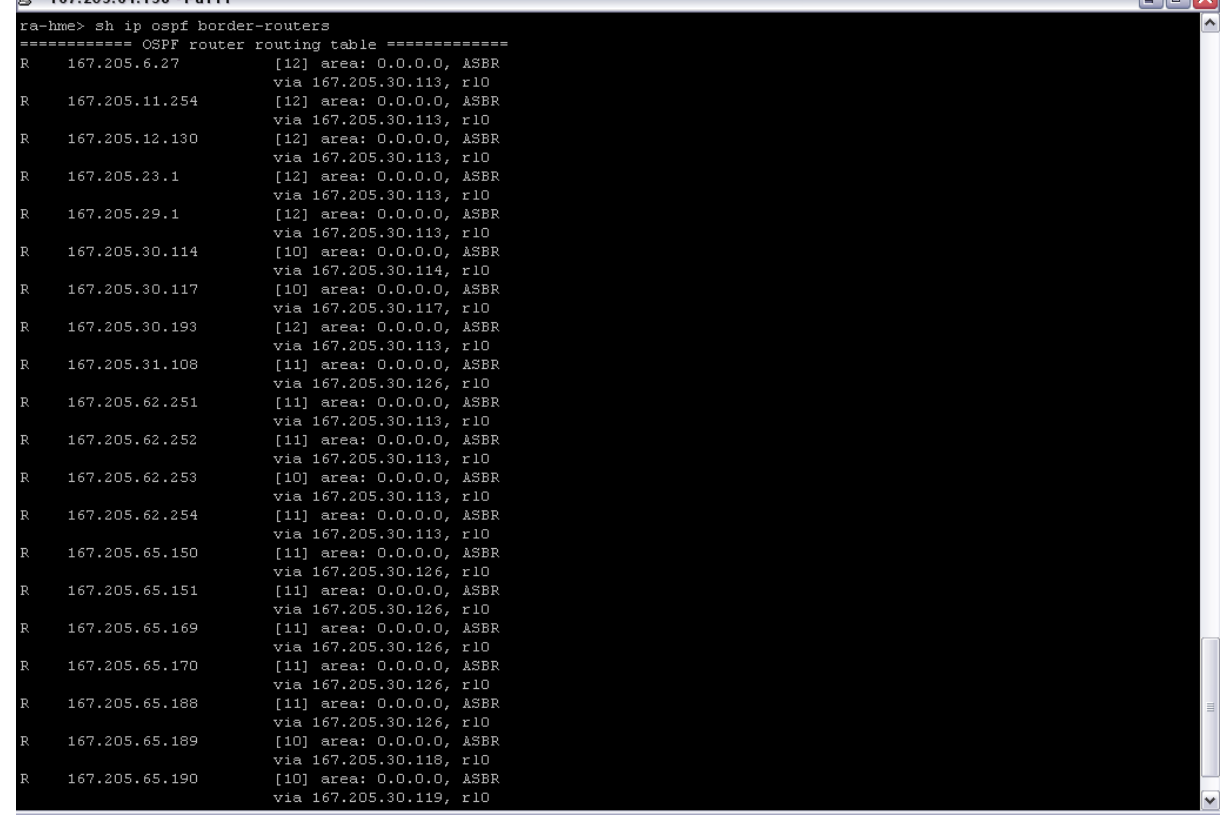

Masuk ke konsol zebra :

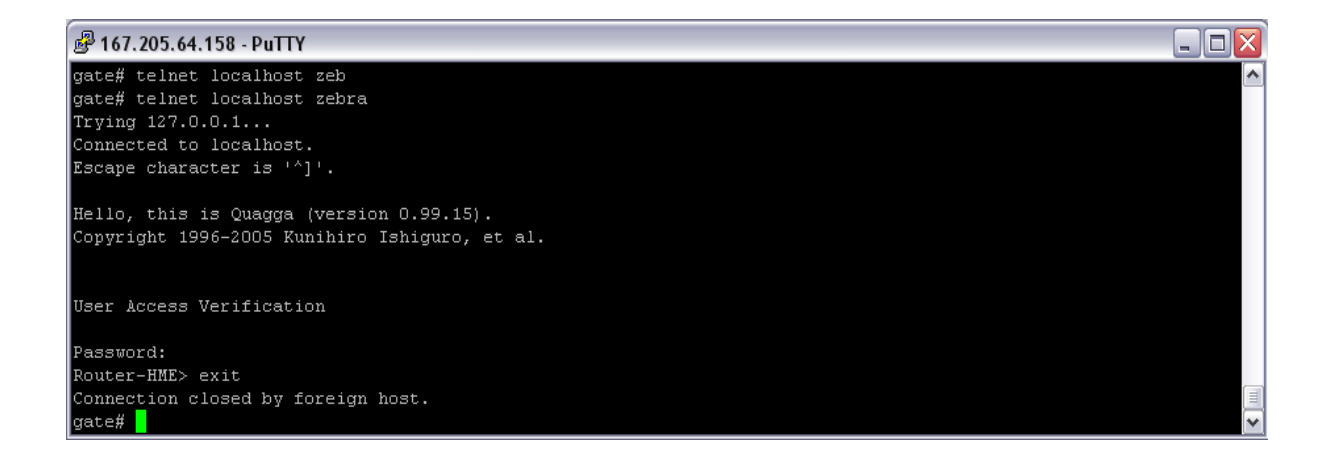

#### # $netstat - nr$

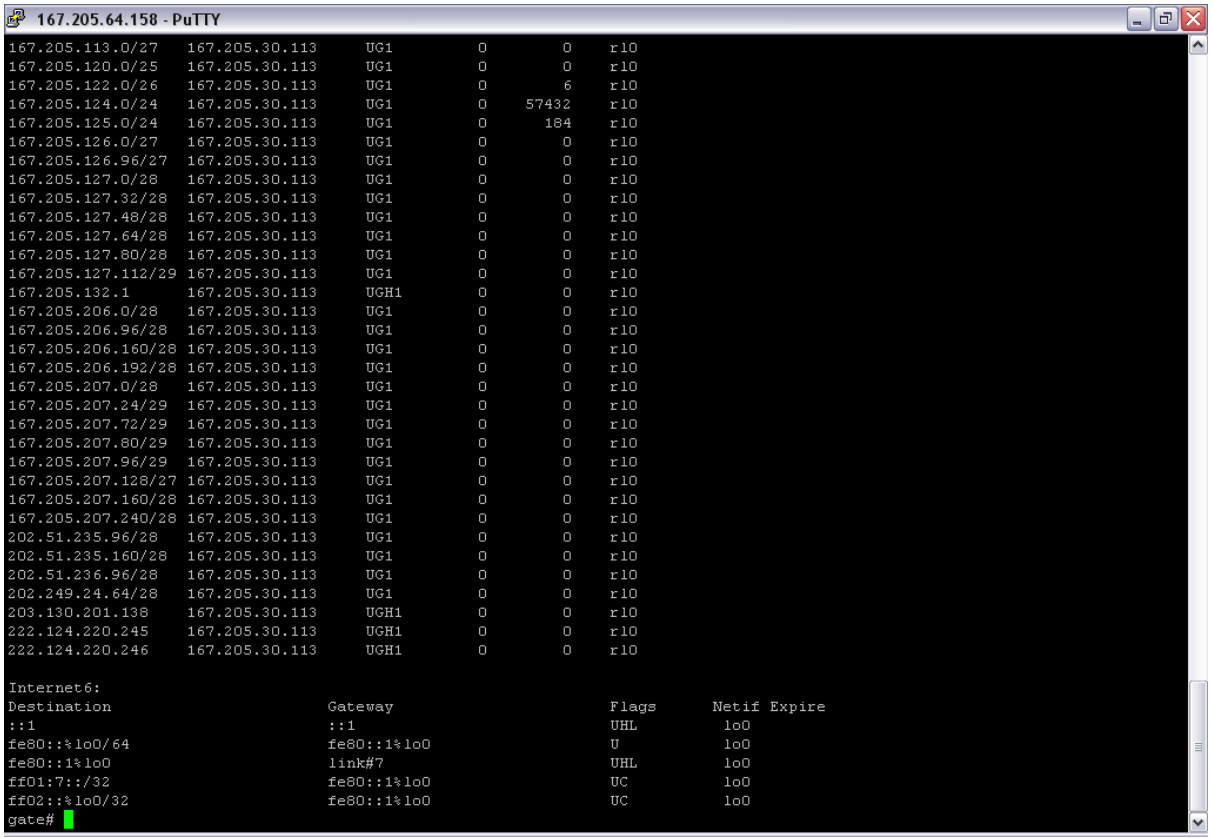

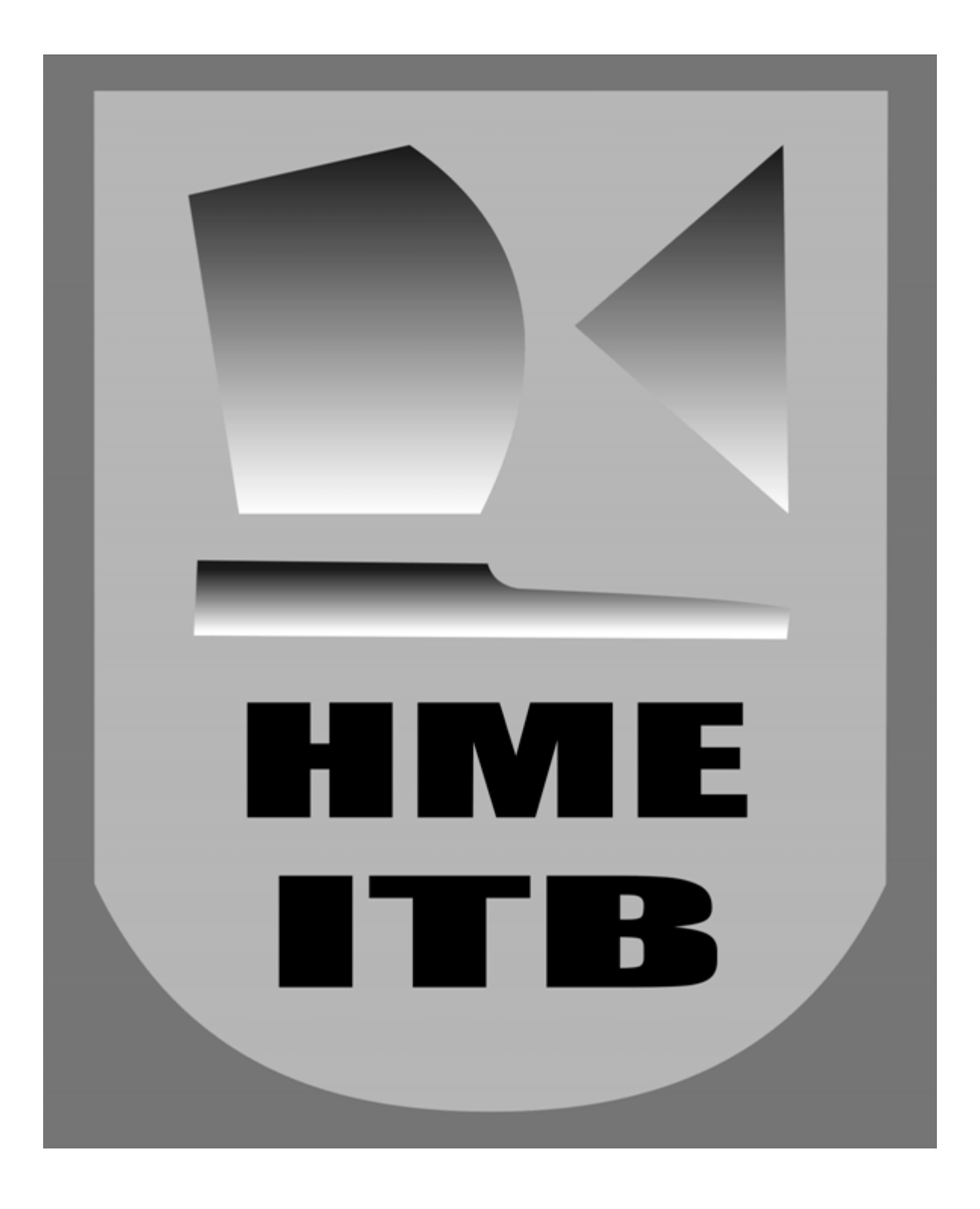

# **Bab V**

# **Kesimpulan dan Saran**

- Gateway Server dapat dibuat pada Operating System FreeBSD dengan Quagga.
- Gateway server dengan quagga dilakukan konfigurasi pada file ospfd.conf, zebra.conf.
- Untuk menjalankan fungsi DHCP pada gateway server, dilakukan dengan melakukan konfigurasi pada dhcpd.conf

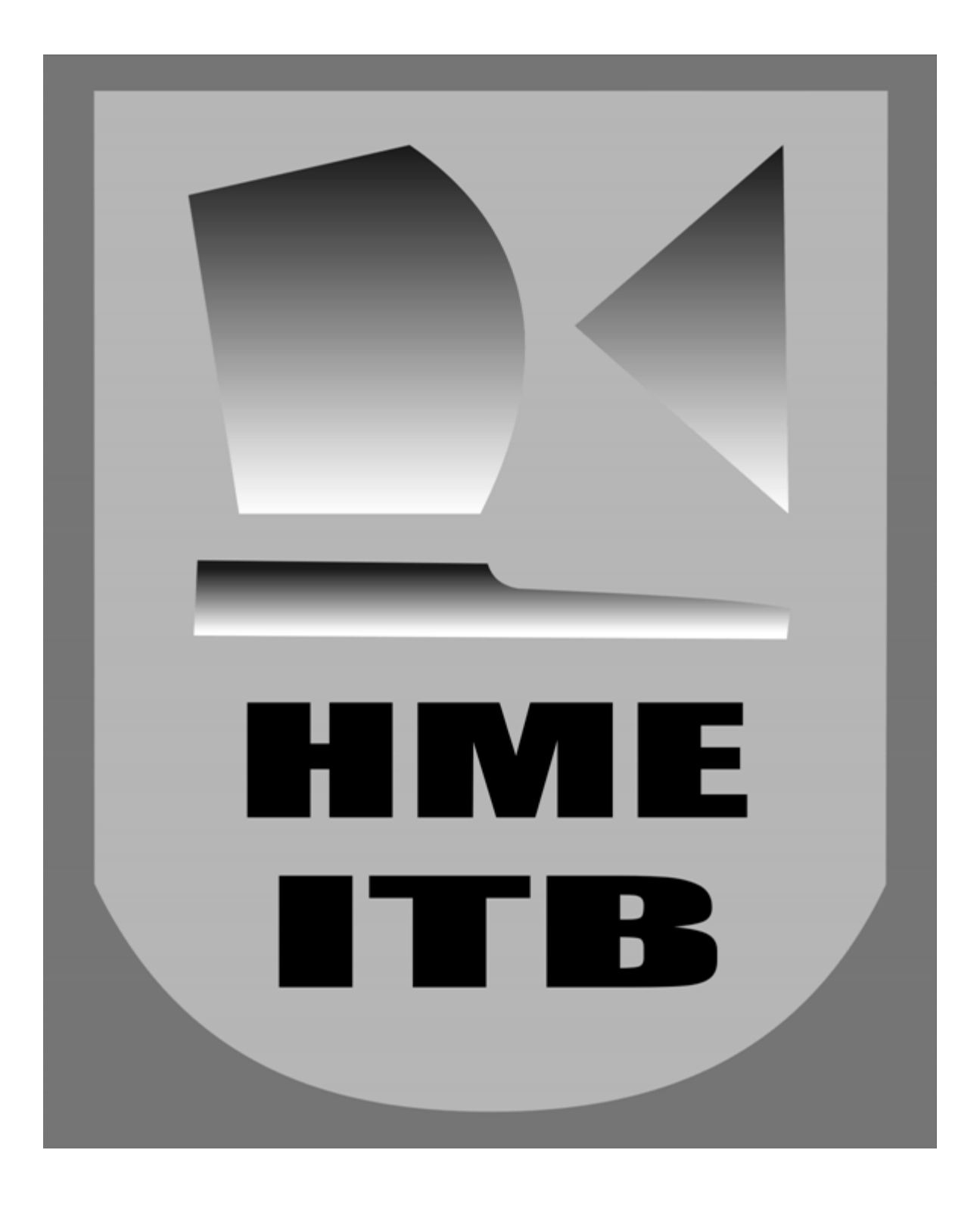

# **Daftar Pustaka**

- [1] [http://www.indofreebsd.or.id](http://www.indofreebsd.or.id/)
- [2] [http://www.quagga.net](http://www.quagga.net/)
- [3] http://id.wikipedia.org/wiki/Gateway